# Anleitung - TempCW - 2011

### vorläufig

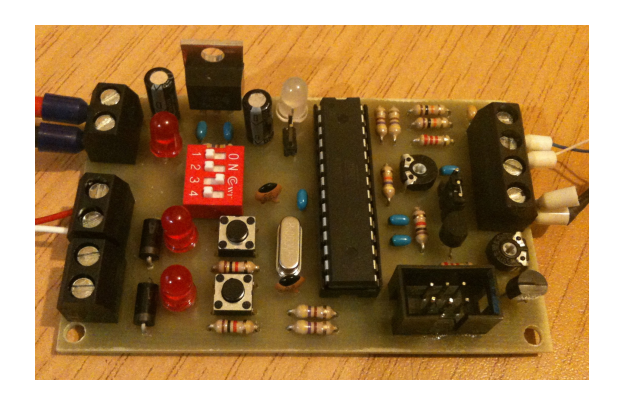

# Inhaltsverzeichnis

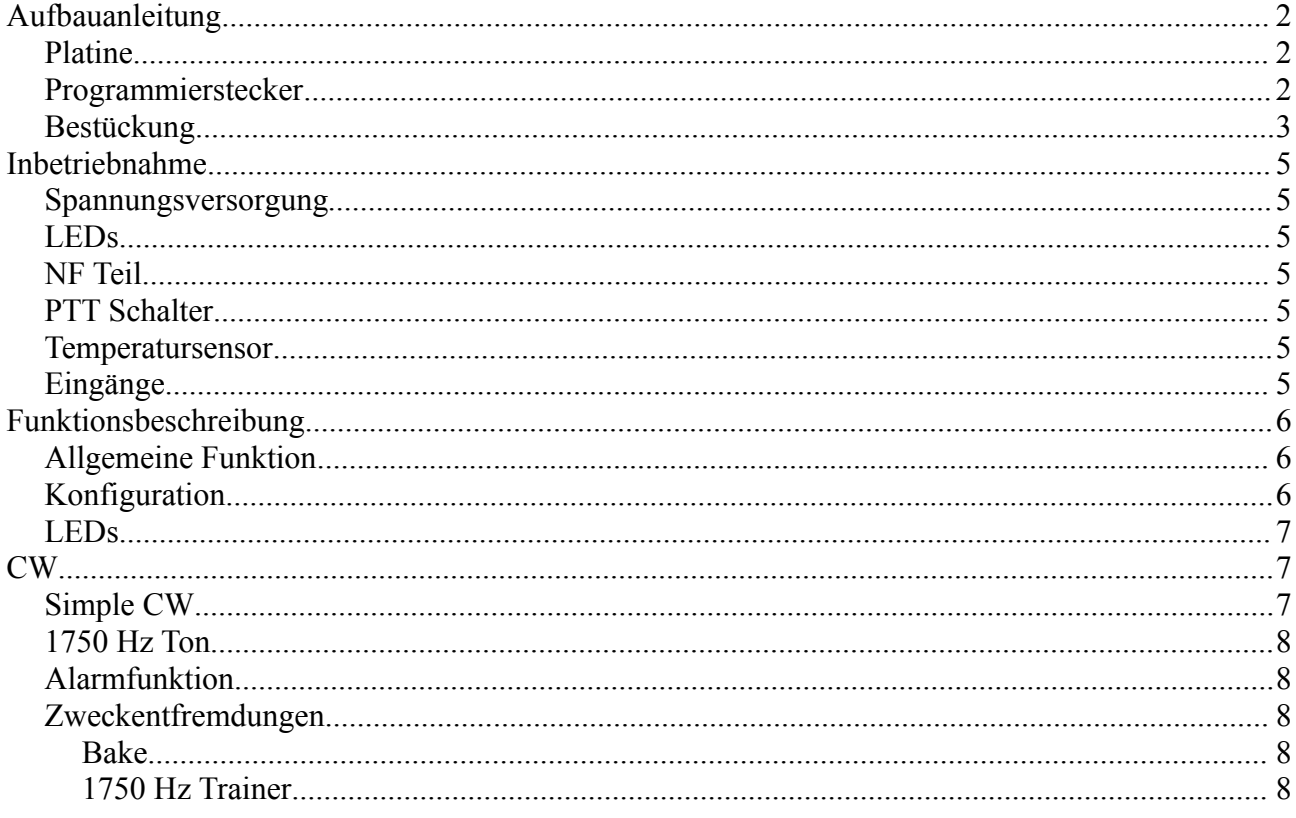

# **Aufbauanleitung**

### *Platine*

Da die Platinen selbst geätzt sind, sollten sie vor dem Aufbau genau geprüft werden:

- Sind alle Leiterbahnen vorhanden? Wenn eine Leiterbahn beschädigt oder angegriffen scheint, sollte sie auf Durchgang geprüft werden.
- Gibt es Kurzschlüsse zwischen nebeneinanderliegenden Leiterbahnen oder Kupferflächen?
- Sind alle Löcher gebohrt? Wurde ein Loch vergessen, sollte die Korrektur nach Möglichkeit VOR dem Löten erfolgen.

### *Programmierstecker*

Das mechanisch empfindlichste Bauteil im Hinblick auf die Passgenauigkeit der Bohrlöcher ist der Programmierstecker X1. Unbedingt prüfen, daß dieser passt! Solange die Platine nicht bestückt ist, ist ein Nachbohren hier problemlos möglich.

### *Bestückung*

Die Bestückung kann im Bezug auf die Reihenfolge nach Belieben erfolgen. Zu empfehlen ist eine Bestückung abhängig von der Bauteilhöhe. D.h. flache Bauteile zuerst und dann zu den höheren Bauteilen durcharbeiten.

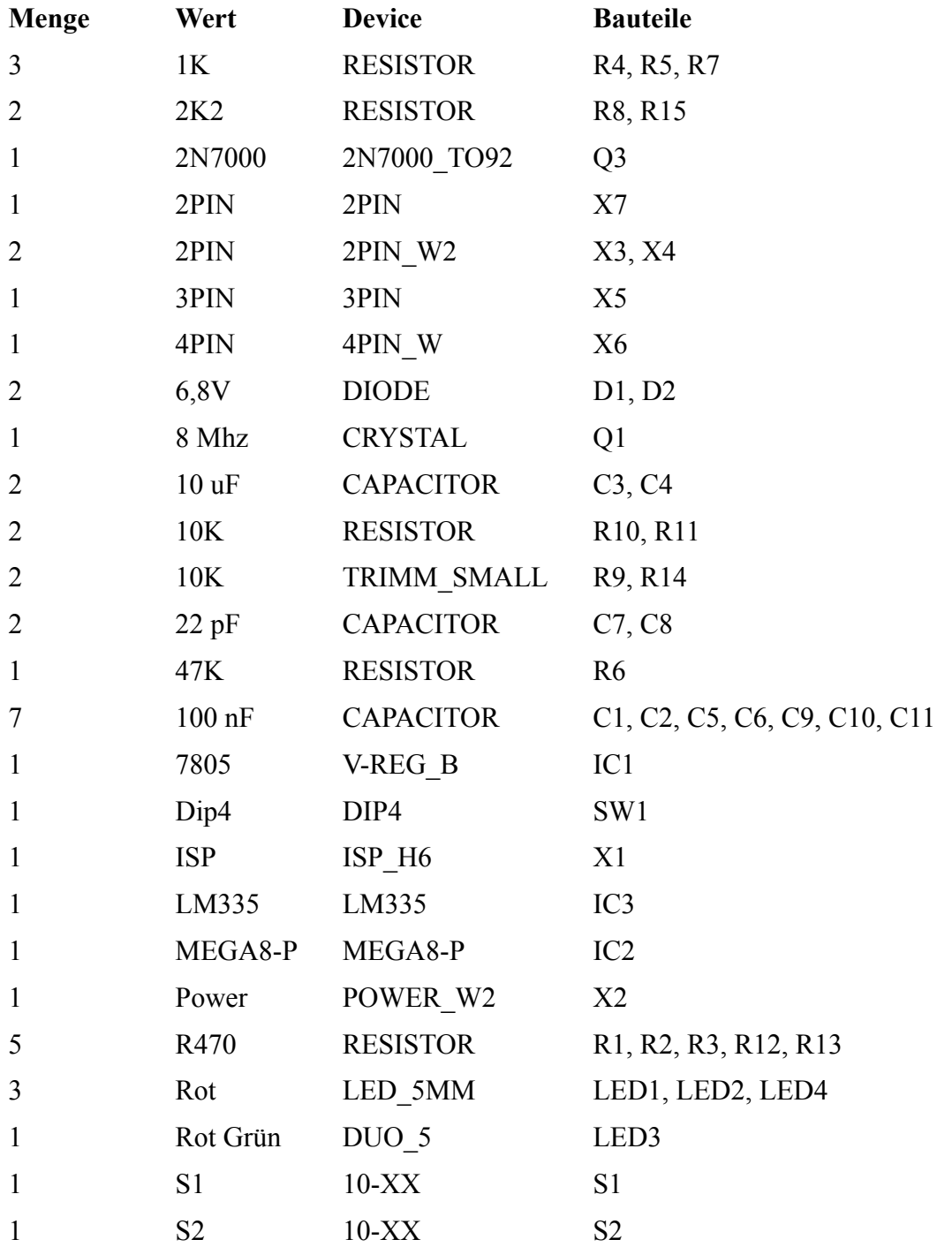

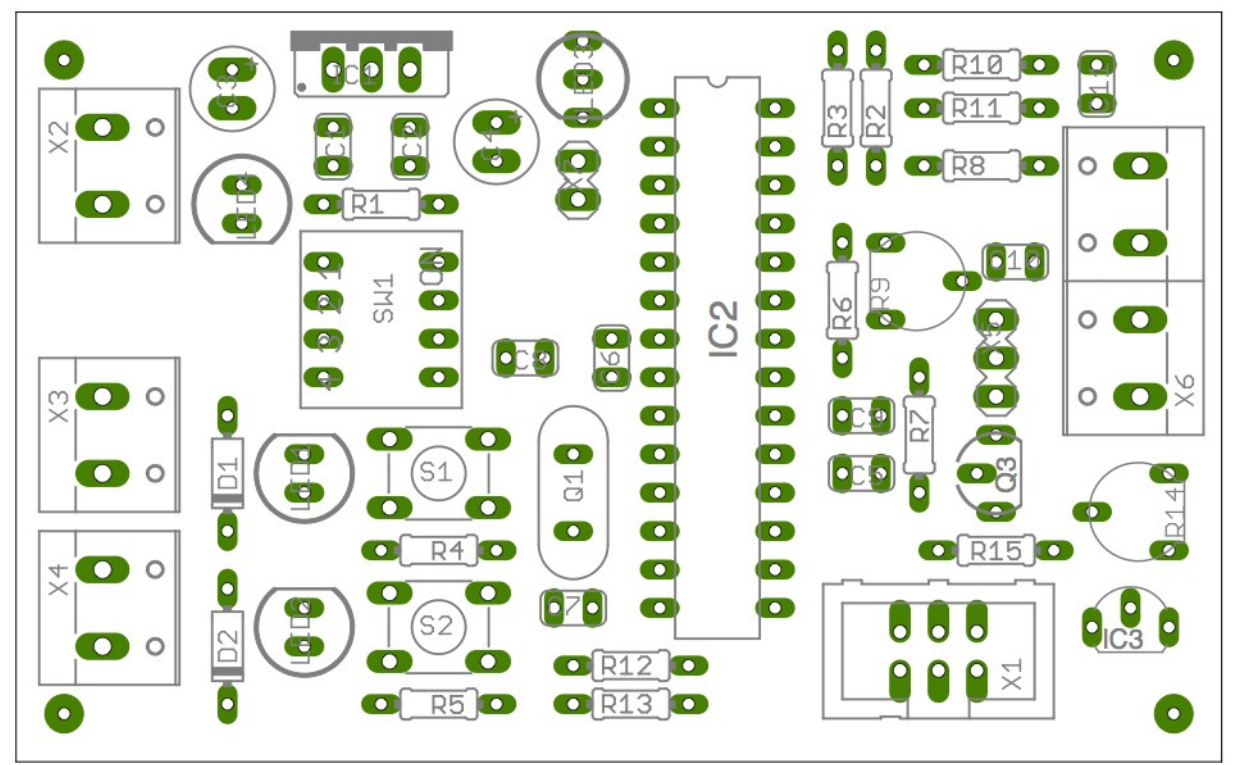

*Illustration 1: Bestückungsplan*

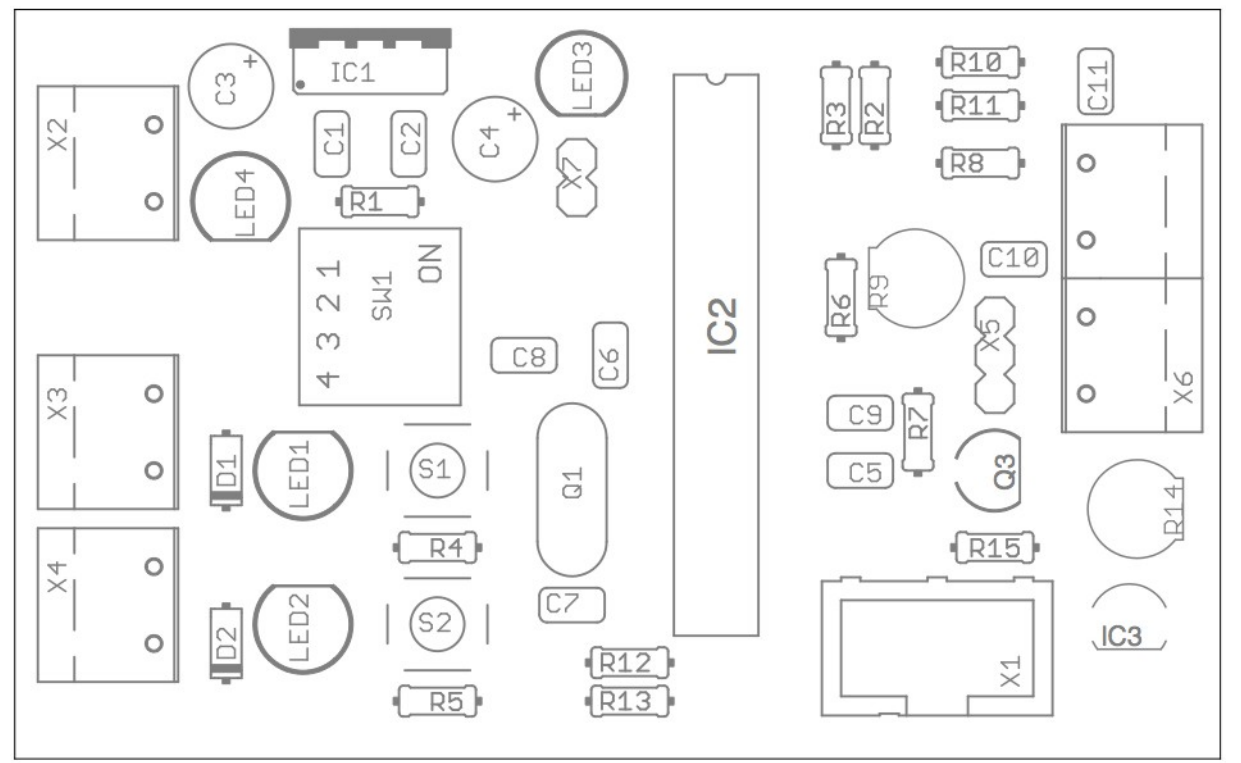

*Illustration 2: Bestückungsplan*

# *Spannungsversorgung*

Es sollte die Spannungsversorgung (ohne Mikrocontroller) geprüft werden. Die Spannung hinter dem Festspannungsregler sollte zw. 4,9 V und 5,1 V betragen.

Die Schaltung kann mit einer Spannung im Bereich von 7 V bis 20 V betrieben werden. Allerdings sollte der Festspannungsregler ab einer Spannung von ca. 12 V zusätzlich gekühlt werden.

# *LEDs*

Die LEDs sollten auf Funktionalität geprüft werden. Die LED 4 sollte automatisch leuchten. Die LEDs 1 bis 3 können vom MCU-Sockel mit Spannung versorgt werden.

# *NF Teil*

Der Audioeingang sollte am Mikrocontroller bei einer Spannung von ca. 2,5 V liegen.

Der Audioausgang sollte einen Widerstand von ca. 60 K gegen Masse haben.

Mit dem Poti R9 wird die Ausgangslautstärke eingestellt. Das Poti dazu erstmal ganz nach links drehen (leiseste Einstellung). Bei Bedarf dann später justieren.

Der Jumper X5 aktiviert die PTT Steuerung über den Mikrofoneingang des Funkgerätes (z.B. bei Yaesu Geräten erforderlich).

# *PTT Schalter*

Der Transistor Q3 muß bei einer Eingangsspannung von 5 V den Ausgang gegen Masse durchschalten.

### *Temperatursensor*

Der Temperatursensor wird mit dem Poti R14 abgeglichen. Wenn R14 in der Mitte steht, sollte der Temperatursensor eine Spannung im Bereich von 2,7 V ausgeben.

# *Eingänge*

Die Eingänge sollten auf Funktion geprüft werden. D.h. der Schaltimpuls muß am Controller ankommen.

Wenn die zugehörige LED (bei eingesetztem Mikrocontroller) aufleuchtet, funktioniert der

TempCW Anleitung v1.0 DK2MO 5/8

jeweilige Eingang (die LED wird vom Mikrocontroller geschaltet, d.h. eine Auslösung wurde erkannt).

# **Funktionsbeschreibung**

# *Allgemeine Funktion*

Die Schaltung ist in der Lage, den Wert eines Temperatursensors sowie die Zustände zweier Eingänge über ein angeschlossenes Funkgerät per CW oder per Simple CW zu übertragen.

Dies erfolgt entweder per Abfrage per 1750 Hz Ton (Relaisauftastton), oder bei einem Zustandswechsel der beiden Eingänge automatisch.

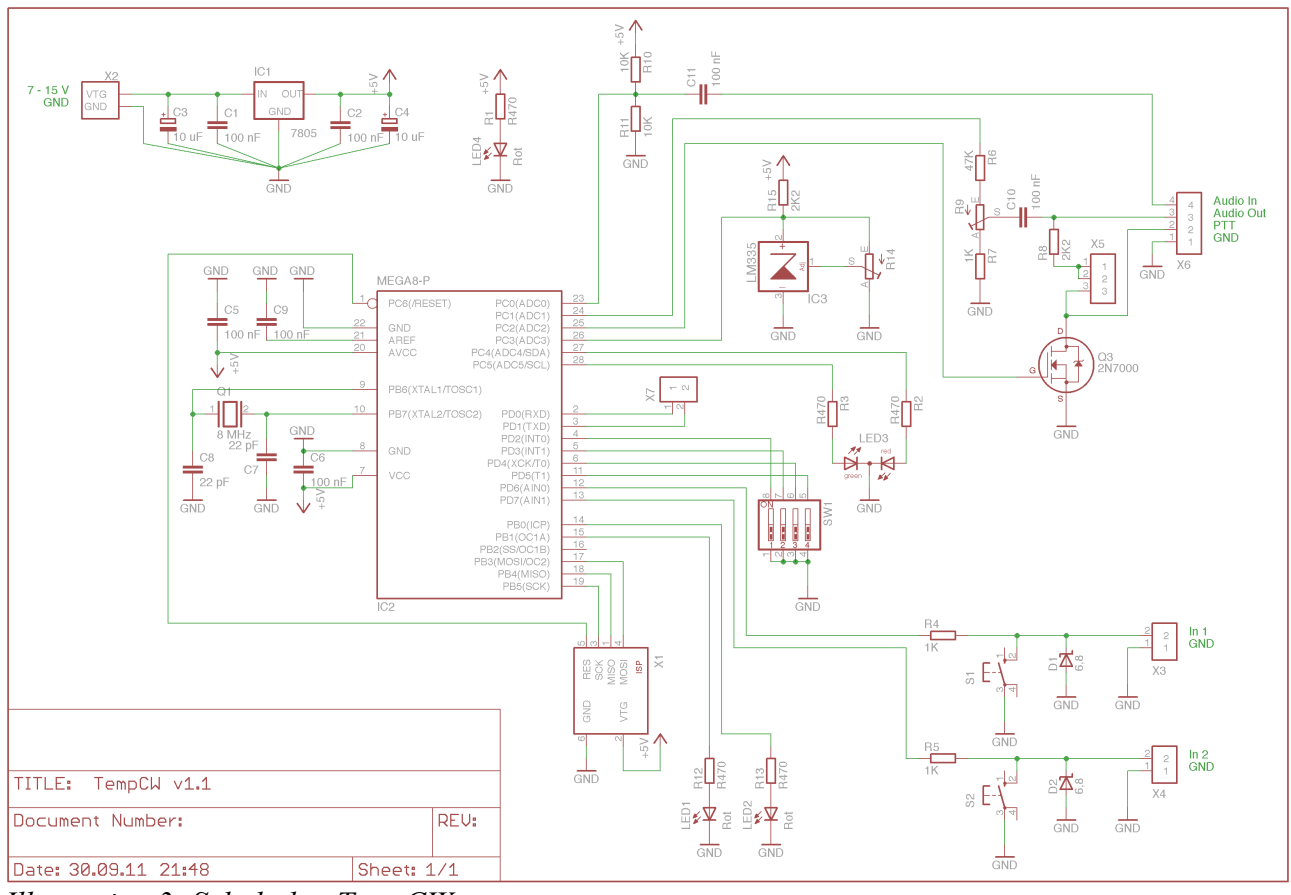

*Illustration 3: Schaltplan TempCW*

# *Konfiguration*

Die Funktionsweise kann über die DIP-Schalter konfiguriert werden. Die DIP-Schalter haben folgende Bedeutung:

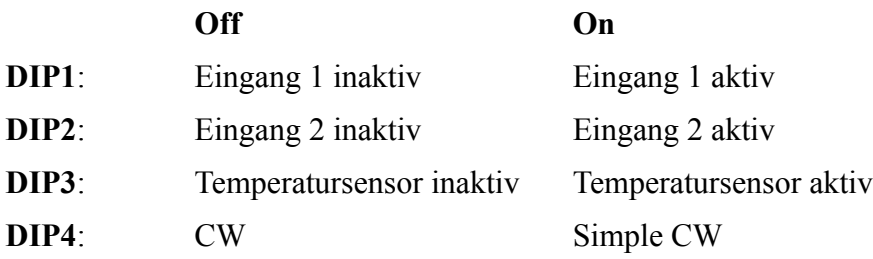

# *LEDs*

Die LEDs 1 und 2 werden jeweils aktiv, wenn der dazugehörige Eingang kurzgeschlossen wird. Die LED 3 hat mehrere Zustände:

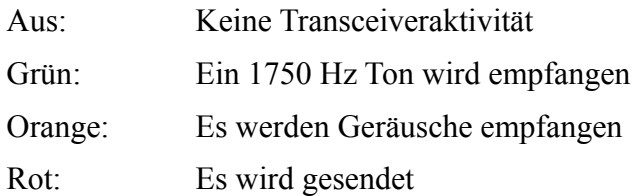

# **CW**

Im Modus CW wird für einen Eingang folgendes übertragen:

- 1. Der Buchstabe "I" und die Eingangsnummer (1 oder 2)
- 2. Der Status ( $0 = \text{offen}, 1 = \text{kurzgeschlossen}$ )

Für die Temperatur wird übertragen:

- 1. Der Buchstabe  $T''$
- 2. Die Temperatur als Zahl ohne Nachkommastelle

Im Anschluß wird noch das gespeicherte Rufzeichen übertragen.

Eine Anfrage bei aktiviertem Temperatursensor und beiden aktivierten Eingängen würde also z.B. folgende Antwort liefern:

*I1 0 I2 1 T 22 DK2MO*

*(Eingang 1 offen, Eingang 2 kurzgeschlossen, Temperatur 22 Grad Celsius)*

# *Simple CW*

Im Modus Simple CW werden nur Zahlen und das "-" übertragen. Das "-" wird durch einen langen Ton dargestellt, die Zahlen werden durch kurze Töne durchgezählt.

Lange Zahlen werden zum einfacheren Zählen in 3er Blöcke eingeteilt.

D.h. eine "7" wird z.B. als " ... ... " übertragen. Ein Zählen auch größerer Zahlen ist somit einfach möglich.

D.h. der Wert  $_{1}$ -14" wird z.B. als  $_{1}$ -  $\ldots$  " übertragen.

Im Modus Simple CW wird für einen Eingang folgendes übertragen:

- 1. Die Eingangsnummer (1 oder 2)
- 2. Der Eingangsstatus (1 = offen, 2 = kurzgeschlossen)

Für die Temperatur wird einfach der Zahlenwert übertragen.

Eine Anfrage bei aktiviertem Temperatursensor und beiden aktivierten Eingängen würde also z.B. folgende Antwort liefern:

*11 21 22*

*(Eingang 1 offen, Eingang 2 offen, Temperatur 22 Grad Celsius)*

### *1750 Hz Ton*

Wird ein 1750 Hz Ton erkannt, werden die per DIP-Schalter aktivierten Informationen gemeldet. Wird der verwendete Kanal binnen 1 s nicht frei, wird die zusendende Information verworfen. Dieser Mechanismus soll Fehlaussendungen und Störungen bei einem benutzten Kanal verhindern.

### *Alarmfunktion*

Ist die Alarmfunktion in der Software integriert (erhält jeder nach Wunsch), wird bei einer Änderung eines Eingangs automatisch eine Meldung gestartet. Diese enthält dann aber NUR die Information des betreffenden Eingangs.

### *Zweckentfremdungen*

### **Bake**

Wird der Modus CW verwendet, aber weder Temperatursensor noch Eingänge aktiviert, hat man eine Bake die mit dem Rufzeichen antwortet.

### **1750 Hz Trainer**

Wird der Modus Simple CW verwendet, aber weder Temperatursensor noch Eingänge aktiviert, gibt es keine Informationen zum aussenden. In diesem Zustand kann man z.B. versuchen den 1750 Hz Ton zu pfeifen. Ob der Ton erkannt wird, erkennt man dann an LED 3.